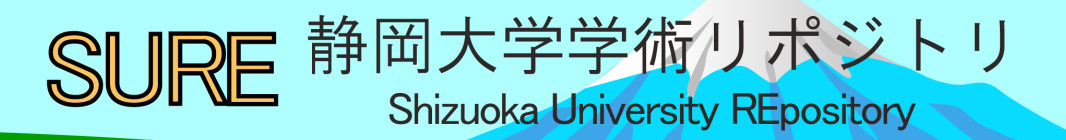

### Library Navigator 2011 : Guide to Library

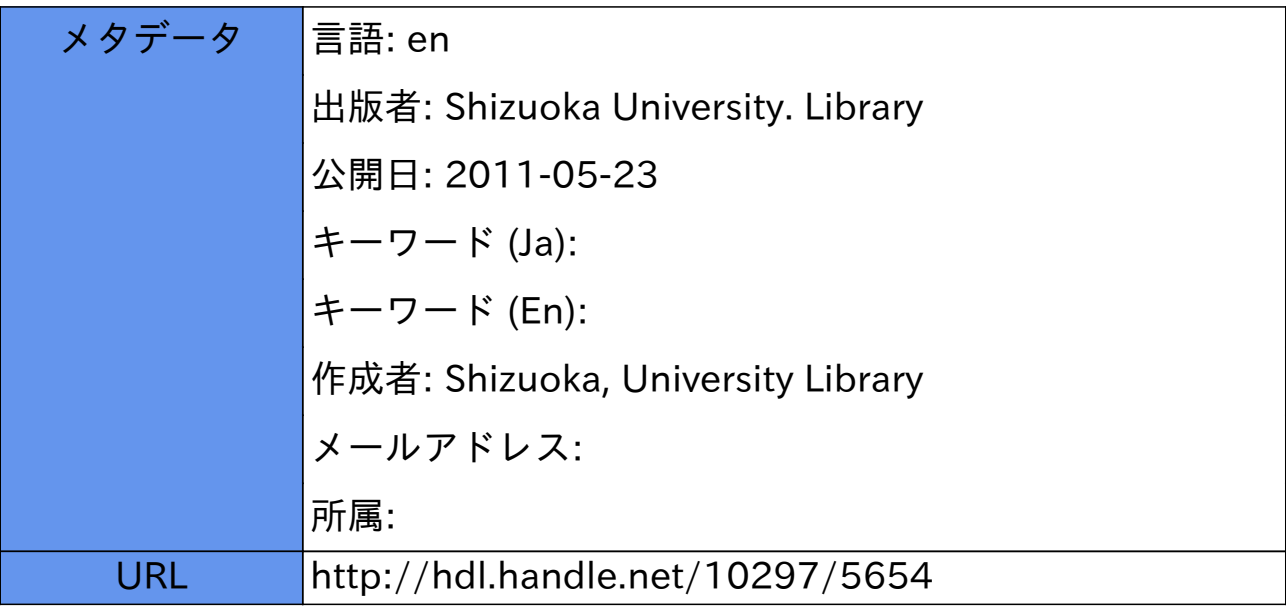

# りぶ★なび Navigator Library 2011 Guite to Library

### 【Index】

- ✦Library hours…2
- $\triangle$ Entering and leaving the library…2
- $\triangle$  How to use the materials in the library…3
- ✦Procedures for borrowing and

returning books…4

- ✦Reference services…5
- ✦Library website…6
- ✦WEB services…7
- ◆OPAC Search…8
- ✦Searching for materials NOT available

in campus…12

- ✦Electronic journals database…14
- ✦Research article search…15
- ✦Nippon Decimal Classification (NDC)…17
- ✦Library Map…18

Shizuoka University Library

### **The Library: at the center of University life**

To the new university students, welcome! For sure you have many experiences using a library before coming to the university. The university library is a place filled with knowledge and ideas gained by our predecessors from all times and places. Aside from being a place where you can study, review, and write reports, it is also a place where you can obtain various kinds of information. Although we are at an age when the most common way to access information is through the Internet, not all information from the Internet is reliable. Thus, you need to be able to properly use and distinguish between quick information from the Internet and systematized and reliable information contained in published materials. This library enables you to access and use both types of information correctly.

We hope that this booklet will help you learn about the services that the library offers and how to use them. Always bring it with you to serve as your guide in making the library a useful part of your university life. The library is open from early in the morning to late at night and you can use it freely anytime, any useful way you want. We hope that through this booklet, more people can become expert library users.

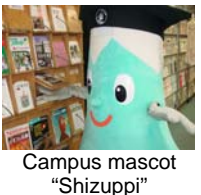

## ✦**Library hours**

#### **Open hours**:

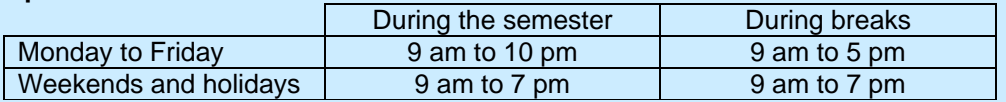

**Closed:** New Year Holidays (December 28 to January 4)

During the university entrance exam period and other specified dates (Announcements will be made on library bulletin boards and website.)

\*On weekends and holidays, only the following services are available: reading, borrowing, returning, copying, and book search of materials in the reading room. Use of books in the closed stack area, applying for other services, and reference services are not available on weekends and holidays.

### ✦**Entering and leaving the library**

You need your student identification card (library card) when you enter and leave the library, make sure to have them with you always. Hold your student identification card (IC card) against the card-reader when you pass through the gates. When you are using a library card, make sure that the barcode part is read by the reader.

When you carry a book through the gates without going through the proper borrowing procedures, the buzzer will sound and the gates will not open. Make sure to loan the book at the counter before you carry it with you (Refer to page 4).

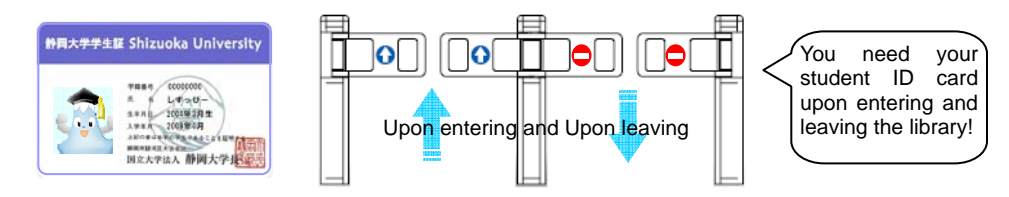

### ✦**How to use the materials in the library**

### ■ **University library holdings**

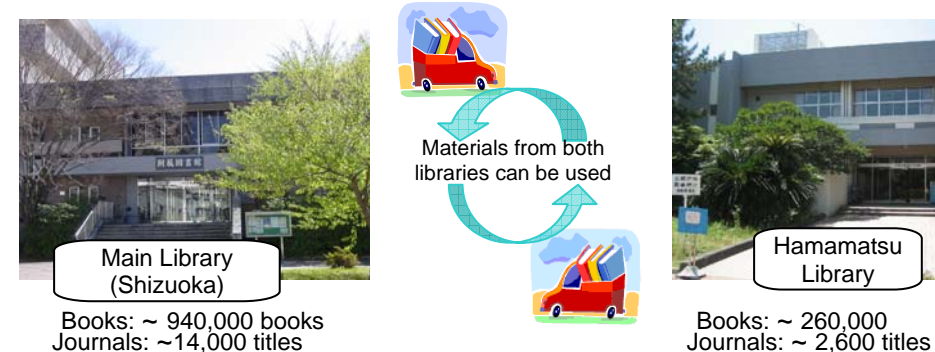

![](_page_3_Picture_3.jpeg)

![](_page_3_Picture_4.jpeg)

The Shizuoka University OPAC system can be used to search library materials. Books are classified according to the Nippon Decimal Classification (NDC, p. 17). Journals are classified alphabetically. Library materials can be found in the reading room, closed stack room, and research laboratories.

### ■ Borrowing hours and procedures for different locations

![](_page_3_Picture_252.jpeg)

 $<sup>1</sup>$  The form can be printed from OPAC.  $<sup>2</sup>$  Inquire at the Circulation Counter.</sup></sup>

#### ■ Using materials in the closed stacks

If you would like to use materials in the closed stacks, submit a request at the Circulation Counter. Graduate students can enter the closed stacks area using their ID card. Undergraduate students are allowed to use the closed stacks area upon submitting a request form (for thesis writing and other purposes).

At the Hamamatsu Library, graduate students are allowed to use the closed stacks upon showing their ID cards and signing the entry logbook.

Photocopying library materials<br>Photocopy machines are located at the Photocopying Corner at the south part of the 4<sup>th</sup> floor of the Main Library and beside the Newspaper Corner at the Hamamatsu Library. Photocopying of personal materials (notebooks) is not allowed. Photocopying is only allowed for individual research purposes, for parts of a book, at one copy per person, and within the scope permitted by the Japanese Copyright Act. Please make sure to complete the "Photocopy Request Form (for library materials)" located beside the photocopiers. Photocopiers are either coin-operated or card-operated. Black and white costs 10 yen per page and colored copy costs 50 yen per page (Please prepare enough small change, the Library does not accept requests for money change).

### ✦Procedures for borrowing and returning books

#### ■ Borrowing books

You can either use the automated checkout stations in front of the Circulation Counter or you can present the books you like to borrow together with your student ID card at the counter. Your student ID card serves as your library card so always bring it with you.

\*When you try to carry a book through the gates without going through the proper borrowing procedures, the buzzer will sound at the gates.

#### ■ Returning books

Main Library: You can return books through the automated book return machines (from the Reading Room collection) or return them at the counter or place them inside the Return Box.

![](_page_4_Picture_6.jpeg)

\*Please use the drop-off box located outside near the main entrance when the library is closed.

#### ■ Checkout limit and loan period (Undergraduate students)

![](_page_4_Picture_190.jpeg)

◎Graduate students can borrow ten books for one month (Including five books for two weeks from the Reading Room collection of the Main Library)

Overdue penalty  $\ell$  if you fail to return books by the due date, your borrowing privileges will be suspended for the total number of overdue days.

#### ■ **Renewal**

You can renew your books by logging-in to the library website WEB Service (Refer to p. 7) and applying for renewal using your account. You can also renew the books at the automated checkout stations or at the counter. Please bring your student ID card and the books you would like to renew.

Automated checkout

![](_page_4_Picture_191.jpeg)

User ID No. (10 numbers excluding A) Borrowing and renewing books Please don't hesitate to come to the counter if you have questions.

Return BOX

### ✦Reference services

Reference librarians help you make effective use of the library resources by advising you on how to find the information and reference materials you need. They will assist you on how to find journal articles, how to conduct survey of data and information, and how to obtain the reference materials and articles you need. If you have any questions, please visit the Reference Counter.

### **■** Use of materials at the Main Library and the Hamamatsu Library

You can borrow and request for photocopies of materials from the other campus. It costs 20 yen per copy for black and white and 55 yen for colored. Please inquire at the Reference Counter. Transport of materials between Shizuoka Campus and Hamamatsu Campus is carried out everyday.

### ■ Photocopying (From outside the university)

You may request for a photocopy of other library materials NOT available at Shizuoka University Libraries from other university libraries and the National Diet Library. You will be responsible for the shipping and copying charges. Items usually arrive one week after you make a request.

#### **■** Loan of books and other materials (From outside the university)

You may borrow a copy of other library materials NOT available at Shizuoka University Libraries from other university libraries and the National Diet Library. You need to pay the round-trip delivery cost. Items usually arrive within one week after you make a request. There may be a restriction on borrowing materials, like when the item is for use within the library only.

### ■ Referral service

If you want to visit and use libraries of other institutes and universities, please check their use policies on their websites and if they require it, we can issue a referral letter. Please inquire at the Reference Counter. Bring your student ID along with the referral letter to the institute during your visit.

### ■ Seminars on using the library

Basic seminars on using the library (how to use the library, how to find reference materials) are held as 1-period-seminars for new students. For advanced seminars, attendance is by application only. The advanced seminars will teach you how to find journal articles and how to use online journals and databases, and will be given by specially invited instructors. Details of these seminars will be announced on the library bulletin board and website.

### ■ Cooperation with Shizuoka Prefectural Central Library

You can borrow materials from the Shizuoka Prefectural Central Library using the reference services at Shizuoka University Library. When you cannot find a certain material at Shizuoka University Library, please try searching on "Ohdan-kun" (Refer to p. 12). You can also return materials that you borrowed at Shizuoka Prefectural Central Library at the Circulation Counter of Shizuoka University Library. Transport of materials to and from the Shizuoka Prefectural Central Library is done once a week.

![](_page_5_Picture_14.jpeg)

### ✦Library website

The Shizuoka University Library website serves as a portal to access various library services such as OPAC (Online Public Assess Catalog), library user's guide, and announcements.

![](_page_6_Figure_2.jpeg)

URL<http://www.lib.shizuoka.ac.jp/?locale=en>

![](_page_6_Figure_4.jpeg)

You can also borrow laptop computers for use inside the Main Library.

To log on to the library computer or to use the Internet, you need an account and password issued by the Center for Information Infrastructure.

### ✦WEB services

Registering to the library's WEB Service enables you to avail of the following services through your computers or mobile terminals. Services with asterisk (\* ) are also available on mobile terminals.

![](_page_7_Picture_224.jpeg)

### ■ Registration procedure

You can log in to the WEB Service from the front page of the library website or through the OPAC search page. Enter your user ID number and password. Your user ID number is the 10-digit number at the back of your student ID card (Refer to p. 4). (When you use the service for the first time, please come to the counter to ask for your initial password.)

Please change your password regularly and update your user account information for any changes.

![](_page_7_Figure_6.jpeg)

### ✦OPAC Search

### ■ **Searching for books**

![](_page_8_Picture_2.jpeg)

Clicking the "Online Catalog" button on the front page of the library website will lead you to the "Detailed condition search" screen of OPAC. Enter a combination of different search criteria to find an item in the library. Make use of any information you already have about the item you want to facilitate your search.

![](_page_8_Figure_4.jpeg)

1. Title search: "Title/Word" criteria: separate words by a space (denoted by "△"), e.g. enter "デジタル  $\triangle$ 図書館".

![](_page_9_Picture_247.jpeg)

2. Author search: Separate family names and first names with a space. The name "斎藤" could be searched just with "斉."  $\boxed{\begin{array}{c} \begin{array}{c} \end{array}}$ 

![](_page_9_Picture_248.jpeg)

3. Other search criteria (very useful ID nos.)

![](_page_9_Picture_249.jpeg)

#### $\diamondsuit$ The following items are also available in the library! $\diamondsuit$

#### ◇Newspapers

Aside from regular subscriptions that you can read on the newspaper reading stand, you can also search and view news articles through the thin-client computers at the Reading Room or through the campus wireless network. Compact edition of newspaper archives are also available.

![](_page_9_Picture_250.jpeg)

![](_page_10_Figure_0.jpeg)

![](_page_11_Figure_0.jpeg)

![](_page_11_Figure_1.jpeg)

"Shizuoka Lib, Open shelves 3F, Periodicals<br>"Hamamatsu (Jap)" and<br>Lib, Open shelves, Periodicals' It also indicates that volume 49 until the latest issue is available at the Hamamatsu Lib., but issue no. 8 of vol. 54 and other issues not indicated are not available at the Main

### ✦Searching for materials NOT available in campus

#### ■ **Search using "Ohdan-kun"**

Collections in public and university libraries within Shizuoka Prefecture that participate in the "Ohdan-kun" inter-library network can be simultaneously searched. Materials from the Shizuoka Prefectural Central Library can be borrowed without charge from the Shizuoka University Circulation Counter.

![](_page_12_Picture_3.jpeg)

#### **Search on Webcat Plus**

Webcat Plus is a database of collections in libraries of universities and institutes in Japan. It provides information on where to find a particular material.

![](_page_13_Picture_2.jpeg)

◎An AND search can be done by separating the words with a space. ◎Associative searching (searching books associated with a particular keyword) can also be done.

#### ■ **NDL-OPAC**

The National Diet Library Online Public Access Catalog (NDL-OPAC) covers collections of Japanese publications from the Meiji Period. Aside from books and periodicals, you can also search articles published in periodicals in NDL holdings.

![](_page_13_Figure_6.jpeg)

### ◇**Book request service for students**◇

![](_page_13_Picture_8.jpeg)

**Requests for books are accepted any time.** 

Requests can be made from the library's WEB Service. (Refer to p. 7 for the log in procedures)

Before making the request, check if the book is available at Shizuoka University Library. Make sure to enter your contact information. Information on the material can also be retrieved from this screen.

If the book is out of print or is too costly to purchase, it may not be possible to acquire the book.

Only three books per year at not more than 10,000 yen per book can be requested per student. Granting of requests for items priced more than 10,000 yen will be determined by the Student Book Selection Committee.

### ✦Electronic journals database

### ■ **Shizuoka University electronic journals/books subscription**

Shizuoka University is currently subscribed to around 5,000 electronic journal titles and 10,000 electronic book titles, which can be searched from the "E-journals/book" page of the library website. They can also be searched using OPAC, and can be accessed through the campus LAN.

### ■ **Shizuoka University database subscriptions**

Database subscriptions, which can be accessed through the campus LAN, enable searching of articles published in local and international journals. Since some databases have simultaneous access limits, make sure to log out after using so others can use them also.

![](_page_14_Picture_311.jpeg)

### ■ **Printing electronic materials**

**published in major law journals** 

Search results and electronic materials can be printed from the photocopiers using the computers in the PC Work Area in the Main Library and in the PC Corner in the Hamamatsu Library. The Japanese Copyright Act also applies for printing electronic materials. Systematic download of electronic articles is prohibited.

### ✦Research article search

Reading articles related to your research topic is important because basically all research progress is published in academic journals. The particular research articles, however, are not searchable through OPAC and Webcat Plus; you need to search them in an article search database.

### **Searching in CiNii**

CiNii is one of the databases maintained by the National Institute of Informatics (NII) for academic research articles in Japan. You can view full articles and abstracts and find related literature.

![](_page_15_Figure_4.jpeg)

One article found in this example is a paper by Satoru Murakami entitled "Flowering time of 'Kawazu-sakura' (Prunus lannesiana Wils.) in Minamiizu" published in 2006 in Horticultural Research (JAPAN)" Vol. 5, No. 3, p. 331-336.

- ◎If you want to use this article, check if it is available at Shizuoka University through OPAC (Refer to p. 11 'Searching for Journals').
- ◎As shown in the example, you can also view the full article through the full article link and read the whole paper on this terminal.
- ◎In writing your reports or theses, avoid plagiarism of information from research articles and the Internet. Cite sources properly and clearly distinguish ideas you obtained from literature from your own ideas.

### ■ **Steps to obtain the paper found in the search**

Using the example of "MAGAZINEPLUS:"

1. Retrieve the article information from the search results.

![](_page_16_Figure_3.jpeg)

2. Check availability using OPAC (Refer to p. 11 'Searching for Journals').

According to the results, this paper was published in 2008 in: the Shoko Journal, Vol. 34, No.1, p.30-35. Check its availability using the journal: name or ISSN.

3. Use the materials that are available in the university. If they are not available in the university, check for availability in other universities and institutions and make use of the library's reference services to obtain a copy of the paper you need.

![](_page_16_Figure_7.jpeg)

 You need to know the journal name, volume, and page of the article you want to obtain. Make use of the inter-library loan and photocopying services to obtain materials not available in the university. You can also inquire at the counter regarding the availability of materials you need and other questions about how to find materials for your research (Refer to p. 5).

![](_page_16_Picture_312.jpeg)

### ✦**Nippon Decimal Classification (NDC)**

### ■ **Library classification system**

Books in the library are classified according to the Nippon Decimal Classification (NDC). Numbers in the upper part of the call labels refer to the NDC number.

![](_page_17_Figure_3.jpeg)

Nippon Decimal Classification (NDC)  $8<sup>th</sup>$  edition chart

The same classification number is assigned to books under the same topic, which are arranged in the shelves according to their NDC-based call numbers.

![](_page_17_Figure_6.jpeg)

![](_page_18_Figure_0.jpeg)

![](_page_19_Figure_0.jpeg)

![](_page_20_Picture_0.jpeg)

Shizuoka University Library 【Main Library】 Tel : 054-238-4479 E-mail : olibrary@ipc.shizuoka.ac.jp 【Hamamatsu Library】 Tel : 053-478-1391 E-mail : ohlib@ipc.shizuoka.ac.jp